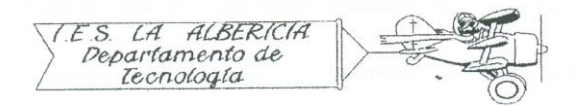

Technology 4º E.S.O.

Practices with Arduino

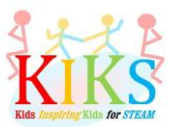

Practice 3 – Activation of a LED with a push button

To carry out this practice we will use a protoboard board, an LED, a pushbutton and an Arduino board. This involves connecting the positive pole of the LED to the digital 12 pins and the negative to the GND pin through a 220 ohm resistor. At the same time, the terminals of the pushbutton must be connected to the digital pin 4, 5V and GND, with a resistance of 220 ohms between the digital pin and GND, as shown in the diagram below.

Once connected, we will think about the steps to be taken to program the Arduino board in such a way that the LED lights up if the button is activated and if it is not activated, it will turn off.

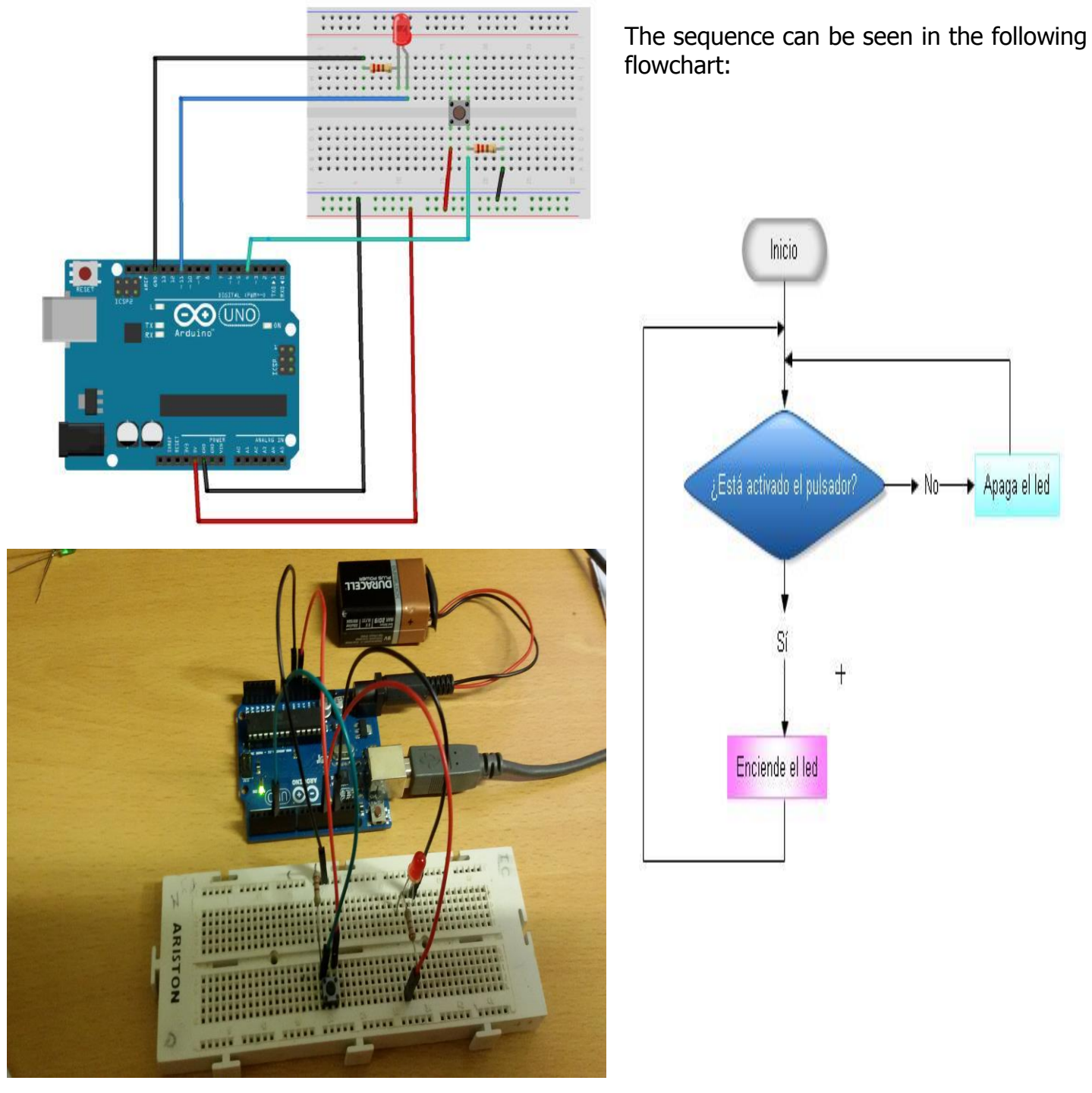

The Arduino IDE instructions that will allow us to perform this sequence are the ones that appear in

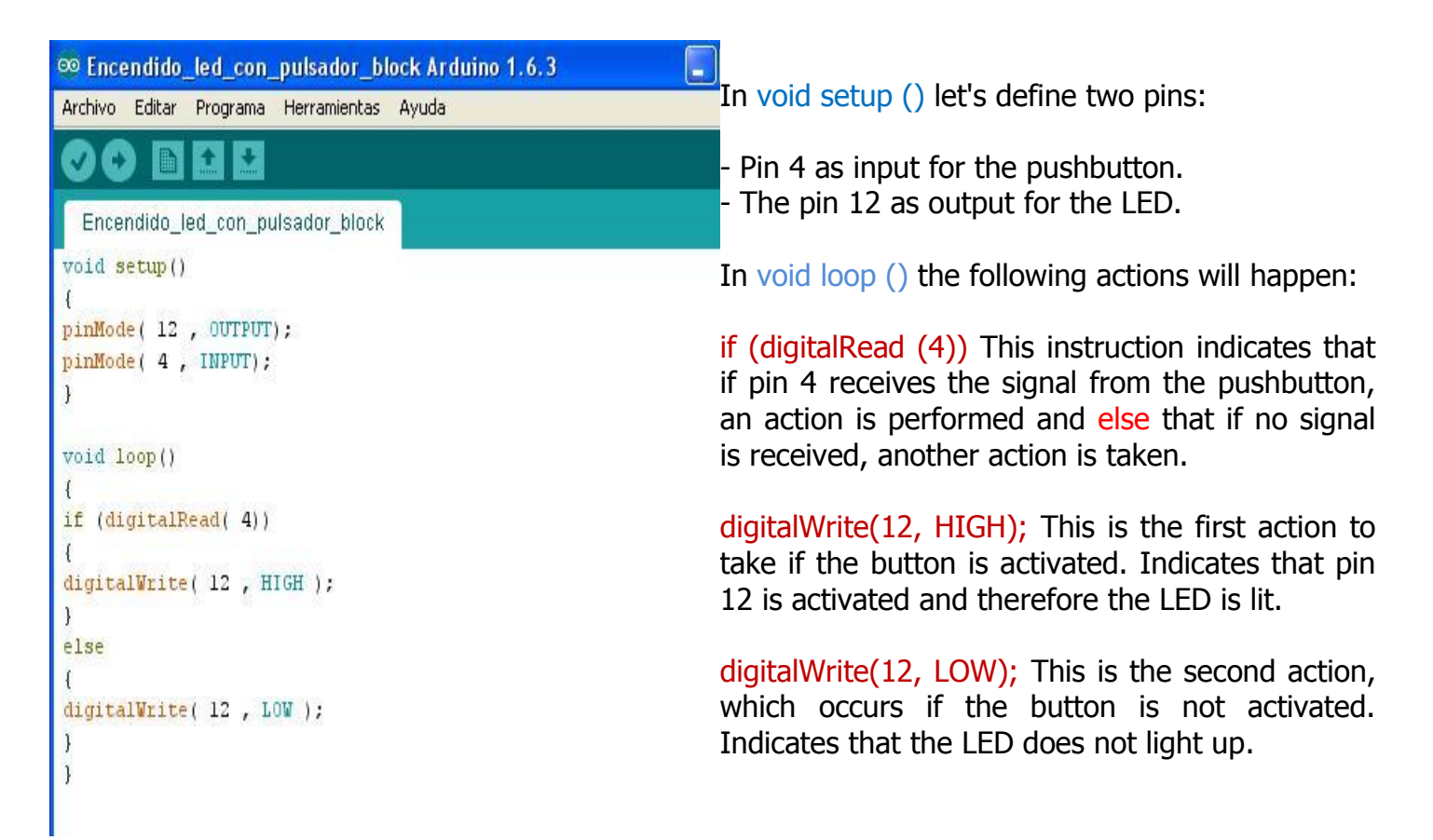